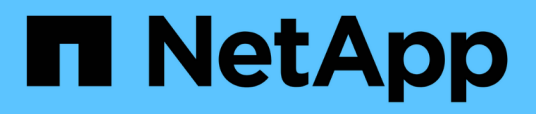

## **Installare ed eseguire il pacchetto di automazione Ansible del firmware AFF e FAS (principianti)**

Digital Advisor

NetApp April 28, 2024

This PDF was generated from https://docs.netapp.com/it-it/activeig/task\_hosting\_firmware\_files\_using\_web\_server.html on April 28, 2024. Always check docs.netapp.com for the latest.

# **Sommario**

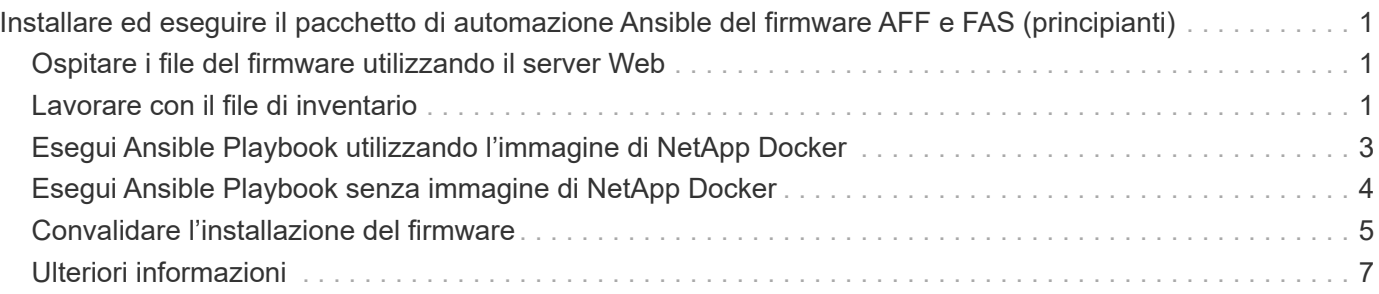

# <span id="page-2-0"></span>**Installare ed eseguire il pacchetto di automazione Ansible del firmware AFF e FAS (principianti)**

## <span id="page-2-1"></span>**Ospitare i file del firmware utilizzando il server Web**

Dopo aver scaricato il pacchetto di automazione, i file del firmware dovrebbero essere ospitati su un server Web.

Il server Web può essere configurato in diversi modi. Per istruzioni su come configurare un semplice server Web utilizzando Python, fare riferimento a. ["Webserver con Python"](https://docs.python.org/3/library/http.server.html).

#### **Fase**

1. Salvare l'URL di base del server Web. Se gli URL del firmware del disco, del firmware dello shelf e del firmware del processore di servizio sono **/http://<web-server>/path/all\_shelf\_fw.zip**, \* [http://<web](http://<web-server>/path/all.zip*)[server>/path/all.zip\\*](http://<web-server>/path/all.zip*) e /http://<web-server>/path/<SP/BMC>\_<version\_number>\_fw.zip, salvare \* [http://<web-server>/path/\\*](http://<web-server>/path/*) come URL di base.

Il nome del file viene rilevato automaticamente da Ansible Playbook.

### <span id="page-2-2"></span>**Lavorare con il file di inventario**

Il file di inventario è costituito dalle LIF di gestione del cluster dei sistemi idonei per gli aggiornamenti del firmware. Contiene l'elenco dei cluster con informazioni sul nome del file del firmware del disco e dello shelf, laddove applicabile.

Per l'aggiornamento del firmware del Service Processor, i nomi host dei nodi e l'IP SP/BMC sono inclusi nel file di inventario.

### **Formato del file di inventario**

Di seguito viene riportato un esempio di formato di file di inventario con aggiornamenti del firmware di dischi e shelf:

```
clusters:
    - clustername: <cluster management LIF-1>
    disk fw file: all.zip
    shelf fw file: all shelf fw.zip
    - clustername: <cluster management LIF-2>
    disk fw file: all.zip
      sp_nodes:
    - hostname: < node hostname 1>
        sp_fw_file: SP_FW_308-03990_11.5.zip
        sp_fw_type: bmc
        sp_fw_ver: '11.5'
        sp_ip: <BMC IP>
    - hostname: < node hostname 2>
        sp_fw_file: SP_FW_308-03991_5.8.zip
        sp_fw_type: sp
        sp_fw_ver: '5.8'
        sp_ip: <SP IP>
```
Nell'esempio, gli aggiornamenti del firmware per shelf e disco sono applicabili al cluster-1 e gli aggiornamenti del firmware per disco e SP/BMC sono applicabili al cluster-2.

#### **Eliminare un cluster dal file di inventario**

Se non si desidera applicare gli aggiornamenti del firmware su un cluster specifico, è possibile rimuovere il cluster dal file di inventario.

Ad esempio, se non si desidera applicare gli aggiornamenti del firmware del disco sul cluster-2, è possibile rimuoverlo dal file di inventario utilizzando il seguente comando:

```
clusters:
    - clustername: <cluster management LIF-1>
    disk fw file: all.zip
    shelf fw file: all shelf fw.zip
```
È possibile osservare che tutti i dati del cluster 2 sono stati cancellati.

Se si desidera applicare solo gli aggiornamenti del firmware del disco sul cluster-1 e non gli aggiornamenti del firmware dello shelf, utilizzare il seguente comando:

```
clusters:
    - clustername: <cluster management LIF-1>
    disk fw file: all.zip
```
È possibile notare che la chiave e il valore di *shelf\_fw\_file* sono stati rimossi dal cluster-1.

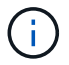

## <span id="page-4-0"></span>**Esegui Ansible Playbook utilizzando l'immagine di NetApp Docker**

Prima di eseguire il manuale Ansible, assicurarsi che il file **NetApp\_Ansible\_**\*.**zip** sia stato estratto e che il server Web con i file del firmware del disco o dello shelf sia pronto.

### **Prima di iniziare**

Prima di eseguire Ansible Playbook con NetApp docker, devi:

- ["Scarica il pacchetto di automazione Ansible del firmware AFF e FAS"](https://docs.netapp.com/it-it/active-iq/task_update_AFF_FAS_firmware.html)
- ["Ospitare i file del firmware utilizzando il server Web"](#page-2-1)
- ["Lavorare con il file di inventario"](#page-2-2)
- Assicurarsi che NetApp Docker sia installato.

#### **Fasi**

- 1. ["Configurare Docker".](https://docs.docker.com/get-started/)
- 2. Estrarre l'immagine di NetApp Docker da DockerHub eseguendo il seguente comando:

```
$ docker pull schmots1/netapp-ansible
Using default tag: latest
latest: Pulling from schmots1/netapp-ansible
docker.io/schmots1/netapp-ansible:lates
```
Per ulteriori informazioni sul comando di pull di docker, fare riferimento a. ["Documentazione Docker Pull".](https://docs.docker.com/engine/reference/commandline/pull/)

- 3. Eseguire l'immagine Docker come container e accedere al container per eseguire il manuale Ansible.
- 4. Copiare il percorso della cartella che contiene il Playbook Ansible estratto e i file di inventario, ad esempio **downloaded\_playbook\_path**. Il Playbook Ansible e i file di inventario devono trovarsi nella stessa cartella per una corretta esecuzione.
- 5. Montare la cartella come volume sul contenitore Docker. Ad esempio, per montare la cartella **container\_path**, eseguire il seguente comando:

```
$ docker run -v <downloaded_playbook_path>:/<container_path> -it
schmots1/netapp-ansible:latest /bin/bash
```
Il container si avvia e la console si trova nella shell bash del container. Per ulteriori informazioni sul comando Docker Run, fare riferimento a. ["Documentazione di Docker Run"](https://docs.docker.com/engine/reference/run/).

6. Esegui il manuale Ansible all'interno del container usando il comando **ansible-playbook**:

```
$ cd <container path>
$ ansible-playbook na_ontap_pb_upgrade_firmware.yml
Enter your ONTAP admin username: ****
Enter the password for your ONTAP admin user: ****
Enter the base URL to the firmware package (using HTTP is recommended):
http://<web-server>/path/
PLAY [ONTAP Firmware Upgrade]
****************************************************************
```
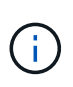

Se sono presenti cluster con credenziali di accesso diverse, è necessario eseguire Ansible Playbook su ciascun cluster. Non sono necessarie modifiche al file di inventario, in quanto Ansible Playbook salta i cluster per i quali l'accesso non è riuscito.

Per ulteriori informazioni sul comando **ansible-playbook**, fare riferimento a. ["Documentazione di Ansible](https://docs.ansible.com/ansible/latest/cli/ansible-playbook.html) [Playbook"](https://docs.ansible.com/ansible/latest/cli/ansible-playbook.html) E per eseguire il playbook Ansible in modalità check (dry run), fare riferimento a. ["Ansible: Modalità](https://docs.ansible.com/ansible/latest/user_guide/playbooks_checkmode.html) [di controllo".](https://docs.ansible.com/ansible/latest/user_guide/playbooks_checkmode.html)

Dopo aver eseguito il manuale Ansible Playbook, fare riferimento a. ["Convalide per l'installazione del firmware"](#page-6-0) per istruzioni post-esecuzione.

## <span id="page-5-0"></span>**Esegui Ansible Playbook senza immagine di NetApp Docker**

#### **Fasi**

- 1. Installare ["Python"](https://docs.python.org/3/using/windows.html) e. ["Ansible"](https://docs.ansible.com/ansible/latest/installation_guide/intro_installation.html).
- 2. Installare i pacchetti Python richiesti usando **pip**:

```
$ pip install netapp-lib requests paramiko
Installing collected packages: netapp-lib, requests, paramiko
Successfully installed netapp-lib-2020.3.12 requests-2.23.0 paramiko-
2.7.2
```
3. Installare NetApp Ansible collection utilizzando il comando **ansible-galaxy**:

```
To install the collection only for the current user
$ ansible-galaxy collection install netapp.ontap
To do a more universal installation,
$ ansible-galaxy collection install netapp.ontap -p
/usr/share/ansible/collections
$ chmod -R +rw /usr/share/ansible/collections
```
Per ulteriori informazioni sul comando ansible-galaxy, fare riferimento a. ["Documentazione Ansible Galaxy"](https://docs.ansible.com/ansible/latest/cli/ansible-galaxy.html) Per ulteriori informazioni su NetApp Ansible Collection, consultare ["Pagina NetApp Ansible Collection".](https://galaxy.ansible.com/netapp/ontap)

4. Eseguire il manuale Ansible Playbook utilizzando il comando **ansible-playbook**:

```
$ cd <downloaded_playbook_path>
$ ansible-playbook na_ontap_pb_upgrade_firmware.yml
Enter your ONTAP admin username: ****
Enter the password for your ONTAP admin user: ****
Enter the base URL to the firmware package (using HTTP is recommended):
http://<web-server>/path/
PLAY [ONTAP Firmware Upgrade]
****************************************************************
```
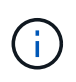

Se sono presenti cluster con credenziali di accesso diverse, è necessario eseguire Ansible Playbook su ciascun cluster. Non sono necessarie modifiche al file di inventario, in quanto Ansible Playbook salta i cluster per i quali l'accesso non è riuscito.

Per ulteriori informazioni sul comando **ansible-playbook**, fare riferimento a. ["Documentazione di Ansible](https://docs.ansible.com/ansible/latest/cli/ansible-playbook.html) [Playbook"](https://docs.ansible.com/ansible/latest/cli/ansible-playbook.html) E per eseguire il manuale Ansible in modalità check (dry run), fare riferimento a. ["Ansible: Modalità](https://docs.ansible.com/ansible/latest/user_guide/playbooks_checkmode.html) [di controllo".](https://docs.ansible.com/ansible/latest/user_guide/playbooks_checkmode.html)

Dopo aver eseguito il manuale, fare riferimento a. ["Convalide per l'installazione del firmware"](#page-6-0) per istruzioni post-esecuzione.

### <span id="page-6-0"></span>**Convalidare l'installazione del firmware**

Dopo l'esecuzione del manuale, accedere al cluster come amministratore del cluster.

### **Convalidare l'installazione del firmware del disco**

#### **Fasi**

1. Verificare che il firmware del disco sia installato:

```
::*> storage disk show -fields firmware-revision,model
disk firmware-revision model
--------------- ----------------- ----------------
1.11.0 NA01 X423 HCOBE900A10
1.11.1 NA01 X423 HCOBE900A10
1.11.2 NA01 X423 HCOBE900A10
1.11.3 NA01 X423_HCOBE900A10
1.11.4 NA01 X423 HCOBE900A10
```
Per ulteriori informazioni sul comando, fare riferimento a {link-with-underscore}[storage disk show^].

2. Verificare che il nuovo firmware NVMe Flash cache sia installato:

```
::*> system controller flash-cache show
```
Per ulteriori informazioni sul comando, fare riferimento a {link-with-underscore}[system controller flashcache show^].

### **Convalidare l'installazione del firmware dello shelf**

#### **Fasi**

1. Verificare che il nuovo firmware dello shelf sia aggiornato:

::\*> system node run -node \* -command sysconfig -v

Nell'output, verificare che il firmware di ogni shelf sia aggiornato al livello desiderato. Ad esempio:

Shelf 1: IOM6 Firmware rev. IOM6 A: 0191 IOM3 B: 0191

Per ulteriori informazioni sul comando, fare riferimento a {link-with-underscore}[system node run^].

2. Verificare che il nuovo firmware ACP sia aggiornato:

::\*> storage shelf acp module show -instance

Per ulteriori informazioni sul comando, fare riferimento a {link-with-underscore}[show del modulo acp dello shelf di storage^].

3. Verificare che la modalità ACP desiderata sia configurata:

::\*> storage shelf acp show

Per ulteriori informazioni sul comando, fare riferimento a {link-with-underscore}[storage shelf acp show^].

4. Modificare la modalità ACP (canale):

::\*> storage shelf acp configure -channel [in-band | out-of-band]

Per ulteriori informazioni sul comando, fare riferimento a {link-with-underscore}[storage shelf acp configure^].

### **Convalida dell'installazione del firmware SP/BMC**

Il manuale Ansible Playbook per gli aggiornamenti del firmware di Service Processor/BMC è abilitato con un'opzione per verificare l'installazione del firmware SP/BMC più recente sul controller. Una volta completata la verifica (gli aggiornamenti potrebbero richiedere un tempo massimo di due ore), Ansible Playbook applica gli aggiornamenti del firmware dello switch interno effettuando la connessione alla console SP/BMC.

Le informazioni relative al guasto e al successo delle installazioni del firmware SP/BMC e del firmware dello switch interno verranno notificate al termine dell'esecuzione di Ansible Playbook. Seguire la procedura indicata nel manuale Ansible Playbook nel caso in cui l'installazione del firmware SP/BMC/firmware switch interno non riesca.

## <span id="page-8-0"></span>**Ulteriori informazioni**

Puoi ottenere aiuto e trovare ulteriori informazioni attraverso varie risorse.

- ["Informazioni per la risoluzione dei problemi"](https://netapp.io/2019/08/05/dealing-with-the-unexpected/)
- ["Slack Workspace"](https://netapp.io/)
- Mailto:ng-active-iq-feedback@netapp.com[e-mail]
- Pulsante Support in Digital Advisor per supporto e feedback.

#### **Informazioni sul copyright**

Copyright © 2024 NetApp, Inc. Tutti i diritti riservati. Stampato negli Stati Uniti d'America. Nessuna porzione di questo documento soggetta a copyright può essere riprodotta in qualsiasi formato o mezzo (grafico, elettronico o meccanico, inclusi fotocopie, registrazione, nastri o storage in un sistema elettronico) senza previo consenso scritto da parte del detentore del copyright.

Il software derivato dal materiale sottoposto a copyright di NetApp è soggetto alla seguente licenza e dichiarazione di non responsabilità:

IL PRESENTE SOFTWARE VIENE FORNITO DA NETAPP "COSÌ COM'È" E SENZA QUALSIVOGLIA TIPO DI GARANZIA IMPLICITA O ESPRESSA FRA CUI, A TITOLO ESEMPLIFICATIVO E NON ESAUSTIVO, GARANZIE IMPLICITE DI COMMERCIABILITÀ E IDONEITÀ PER UNO SCOPO SPECIFICO, CHE VENGONO DECLINATE DAL PRESENTE DOCUMENTO. NETAPP NON VERRÀ CONSIDERATA RESPONSABILE IN ALCUN CASO PER QUALSIVOGLIA DANNO DIRETTO, INDIRETTO, ACCIDENTALE, SPECIALE, ESEMPLARE E CONSEQUENZIALE (COMPRESI, A TITOLO ESEMPLIFICATIVO E NON ESAUSTIVO, PROCUREMENT O SOSTITUZIONE DI MERCI O SERVIZI, IMPOSSIBILITÀ DI UTILIZZO O PERDITA DI DATI O PROFITTI OPPURE INTERRUZIONE DELL'ATTIVITÀ AZIENDALE) CAUSATO IN QUALSIVOGLIA MODO O IN RELAZIONE A QUALUNQUE TEORIA DI RESPONSABILITÀ, SIA ESSA CONTRATTUALE, RIGOROSA O DOVUTA A INSOLVENZA (COMPRESA LA NEGLIGENZA O ALTRO) INSORTA IN QUALSIASI MODO ATTRAVERSO L'UTILIZZO DEL PRESENTE SOFTWARE ANCHE IN PRESENZA DI UN PREAVVISO CIRCA L'EVENTUALITÀ DI QUESTO TIPO DI DANNI.

NetApp si riserva il diritto di modificare in qualsiasi momento qualunque prodotto descritto nel presente documento senza fornire alcun preavviso. NetApp non si assume alcuna responsabilità circa l'utilizzo dei prodotti o materiali descritti nel presente documento, con l'eccezione di quanto concordato espressamente e per iscritto da NetApp. L'utilizzo o l'acquisto del presente prodotto non comporta il rilascio di una licenza nell'ambito di un qualche diritto di brevetto, marchio commerciale o altro diritto di proprietà intellettuale di NetApp.

Il prodotto descritto in questa guida può essere protetto da uno o più brevetti degli Stati Uniti, esteri o in attesa di approvazione.

LEGENDA PER I DIRITTI SOTTOPOSTI A LIMITAZIONE: l'utilizzo, la duplicazione o la divulgazione da parte degli enti governativi sono soggetti alle limitazioni indicate nel sottoparagrafo (b)(3) della clausola Rights in Technical Data and Computer Software del DFARS 252.227-7013 (FEB 2014) e FAR 52.227-19 (DIC 2007).

I dati contenuti nel presente documento riguardano un articolo commerciale (secondo la definizione data in FAR 2.101) e sono di proprietà di NetApp, Inc. Tutti i dati tecnici e il software NetApp forniti secondo i termini del presente Contratto sono articoli aventi natura commerciale, sviluppati con finanziamenti esclusivamente privati. Il governo statunitense ha una licenza irrevocabile limitata, non esclusiva, non trasferibile, non cedibile, mondiale, per l'utilizzo dei Dati esclusivamente in connessione con e a supporto di un contratto governativo statunitense in base al quale i Dati sono distribuiti. Con la sola esclusione di quanto indicato nel presente documento, i Dati non possono essere utilizzati, divulgati, riprodotti, modificati, visualizzati o mostrati senza la previa approvazione scritta di NetApp, Inc. I diritti di licenza del governo degli Stati Uniti per il Dipartimento della Difesa sono limitati ai diritti identificati nella clausola DFARS 252.227-7015(b) (FEB 2014).

#### **Informazioni sul marchio commerciale**

NETAPP, il logo NETAPP e i marchi elencati alla pagina<http://www.netapp.com/TM> sono marchi di NetApp, Inc. Gli altri nomi di aziende e prodotti potrebbero essere marchi dei rispettivi proprietari.